# H3C S6850 & S9850 & S9820-64H GRE with OSPF Configuration Examples

Copyright © 2020 New H3C Technologies Co., Ltd. All rights reserved.

The information in this document is subject to change without notice.

No part of this manual may be reproduced or transmitted in any form or by any means without prior written consent of New H3C Technologies Co., Ltd.

Except for the trademarks of New H3C Technologies Co., Ltd., any trademarks that may be mentioned in this document are the property of their respective owners.

## Contents

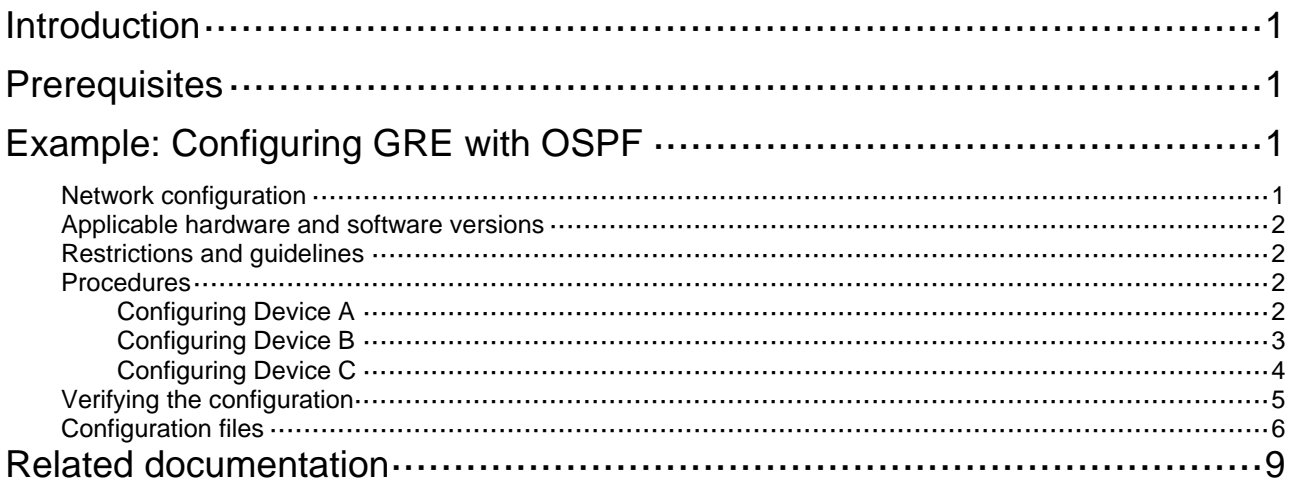

# <span id="page-2-1"></span><span id="page-2-0"></span>**Introduction**

This document provides GRE with OSPF configuration examples.

## <span id="page-2-2"></span>**Prerequisites**

The configuration examples in this document were created and verified in a lab environment, and all the devices were started with the factory default configuration. When you are working on a live network, make sure you understand the potential impact of every command on your network.

This document assumes that you have basic knowledge of GRE and OSPF.

# <span id="page-2-3"></span>**Example: Configuring GRE with OSPF**

## <span id="page-2-4"></span>Network configuration

As shown in [Figure 1](#page-2-5), Device A is the gateway of the headquarters. Device B and Device C are the gateways of Branch 1 and Branch 2, respectively. The gateways have obtained public IP addresses from an ISP and can communicate with one another. Configure GRE with OSPF to meet the following requirements:

- The headquarters and the branches communicate with one another through the GRE tunnels established between the headquarters and the branches.
- The gateways learn the routes reaching the destination networks through the tunnel interfaces.

#### **Figure 1 Network diagram**

<span id="page-2-5"></span>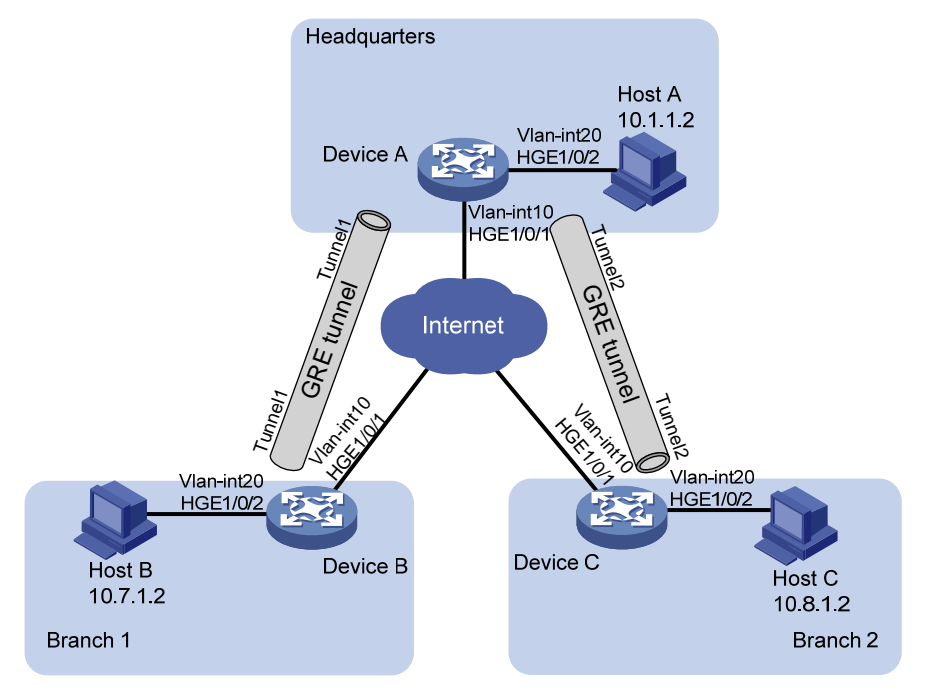

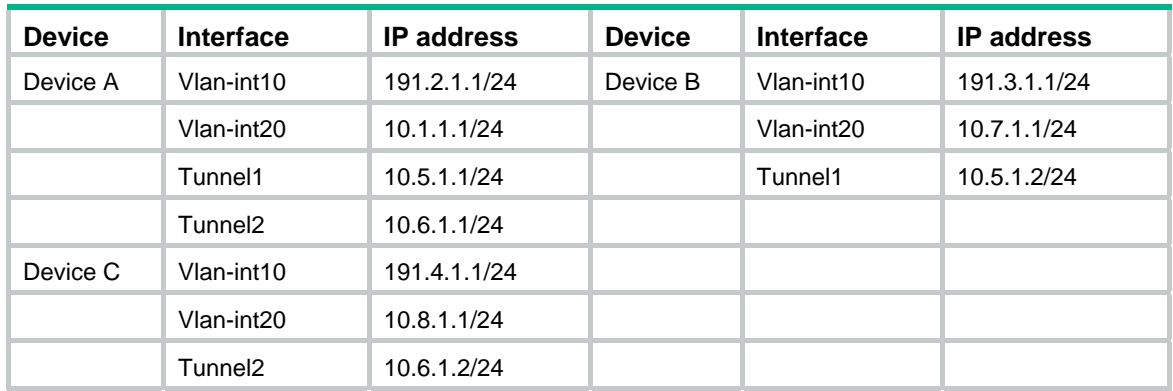

#### <span id="page-3-0"></span>**Table 1 Interface and IP address assignment**

### <span id="page-3-1"></span>Applicable hardware and software versions

The following matrix shows the hardware and software versions to which this configuration example is applicable:

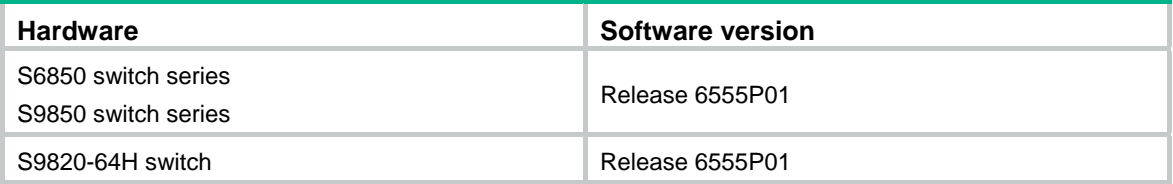

## <span id="page-3-2"></span>Restrictions and guidelines

Encapsulated packets cannot be forwarded on Layer 3 according to the destination IP addresses and routing tables. You must create a service loopback group of the **tunnel** service type to loop encapsulated packets back to the forwarding module for Layer 3 forwarding.

### <span id="page-3-3"></span>Procedures

Before configuring GRE and OSPF, configure an IPv4 routing protocol on the gateways so that they can reach one another. (Details not shown.)

### <span id="page-3-4"></span>Configuring Device A

#### # Configure VLAN-interface 10.

```
<DeviceA> system-view 
[DeviceA] vlan 10
[DeviceA-vlan10] port HundredGigE 1/0/1 
[DeviceA-vlan10] quit 
[DeviceA] interface vlan-interface 10 
[DeviceA-vlan-interface10] ip address 191.2.1.1 255.255.255.0 
[DeviceA-vlan-interface10] quit
```
# Configure other interfaces in the same way VLAN-interface 10 is configured. (Details not shown.)

# Create service loopback group 1, and specify its service type as tunnel.

<span id="page-4-0"></span>[DeviceA] service-loopback group 1 type tunnel

# Add HundredGigE 1/0/3 to service loopback group 1.

[DeviceA] interface HundredGigE 1/0/3

[DeviceA-HundredGigE1/0/3] port service-loopback group 1

[DeviceA-HundredGigE1/0/3] quit

# Create a tunnel interface **Tunnel 1**, and specify the tunnel mode as GRE/IPv4.

[DeviceA] interface tunnel 1 mode gre

# Configure an IP address for the tunnel interface **Tunnel 1**.

[DeviceA-Tunnel1] ip address 10.5.1.1 24

# Configure the source interface of the tunnel interface **Tunnel 1** as VLAN-interface 10.

[DeviceA-Tunnel1] source vlan-interface 10

# Configure the destination address of the tunnel interface **Tunnel 1** as the IP address of VLAN-interface 10 on Device B.

[DeviceA-Tunnel1] destination 191.3.1.1

[DeviceA-Tunnel1] quit

# Create a tunnel interface **Tunnel 2**, and specify the tunnel mode as GRE/IPv4.

[DeviceA] interface tunnel 2 mode gre

# Configure an IP address for the tunnel interface **Tunnel 2**.

[DeviceA-Tunnel2] ip address 10.6.1.1 24

# Configure the source interface of the tunnel interface **Tunnel 2** as VLAN-interface 10.

[DeviceA-Tunnel2] source vlan-interface 10

# Configure the destination address of the tunnel interface **Tunnel 2** as the IP address of VLAN-interface 10 on Device C.

[DeviceA-Tunnel2] destination 191.4.1.1

[DeviceA-Tunnel2] quit

# Configure the OSPF router ID as 10.6.1.1.

[DeviceA] router id 10.6.1.1

# Enable OSPF process 1.

[DeviceA] ospf 1

# Create OSPF area 0.

[DeviceA-ospf-1] area 0

# Enable OSPF on interfaces whose primary IP addresses are on network 10.1.1.0/24, 10.5.1.0/24, or 10.6.1.0/24 in area 0.

[DeviceA-ospf-1-area-0.0.0.0] network 10.1.1.0 0.0.0.255 [DeviceA-ospf-1-area-0.0.0.0] network 10.5.1.0 0.0.0.255 [DeviceA-ospf-1-area-0.0.0.0] network 10.6.1.0 0.0.0.255

#### <span id="page-4-1"></span>Configuring Device B

#### # Configure VLAN-interface 10.

```
<DeviceB> system-view 
[DeviceB] vlan 10 
[DeviceB-vlan10] port HundredGigE 1/0/1 
[DeviceB-vlan10] quit 
[DeviceB] interface vlan-interface 10 
[DeviceB-vlan-interface10] ip address 191.3.1.1 255.255.255.0
```
<span id="page-5-0"></span>[DeviceB-vlan-interface10] quit

# Configure other interfaces in the same way VLAN-interface 10 is configured. (Details not shown.)

# Create service loopback group 1, and specify its service type as tunnel.

[DeviceB] service-loopback group 1 type tunnel

# Add HundredGigE 1/0/3 to service loopback group 1.

[DeviceB] interface HundredGigE 1/0/3

[DeviceB-HundredGigE1/0/3] port service-loopback group 1

[DeviceB-HundredGigE1/0/3] quit

# Create a tunnel interface **Tunnel 1**, and specify the tunnel mode as GRE/IPv4.

[DeviceB] interface tunnel 1 mode gre

# Configure an IP address for the tunnel interface **Tunnel 1**.

[DeviceB-Tunnel1] ip address 10.5.1.2 24

# Configure the source interface of the tunnel interface **Tunnel 1** as VLAN-interface 10.

[DeviceB-Tunnel1] source Vlan-interface 10

# Configure the destination address of the tunnel interface **Tunnel 1** as the IP address of VLAN-interface 10 on Device A.

[DeviceB-Tunnel1] destination 191.2.1.1

[DeviceB-Tunnel1] quit

# Configure the OSPF router ID as 10.7.1.1.

[DeviceB] router id 10.7.1.1

# Enable OSPF process 1.

[DeviceB] ospf 1

# Create OSPF area 0.

[DeviceB-ospf-1] area 0

# Enable OSPF on interfaces whose primary IP addresses are on network 10.7.1.0/24 or 10.5.1.0/24 in area 0.

[DeviceB-ospf-1-area-0.0.0.0] network 10.7.1.0 0.0.0.255 [DeviceB-ospf-1-area-0.0.0.0] network 10.5.1.0 0.0.0.255

#### <span id="page-5-1"></span>Configuring Device C

#### # Configure VLAN-interface 10.

```
<DeviceC> system-view 
[DeviceC] vlan 10 
[DeviceC-vlan10] port HundredGigE 1/0/1 
[DeviceC-vlan10] quit 
[DeviceC] interface Vlan-interface 10 
[DeviceC-Vlan-interface10] ip address 191.4.1.1 255.255.255.0 
[DeviceC-Vlan-interface10] quit
```
# Configure other interfaces in the same way VLAN-interface 10 is configured. (Details not shown.)

# Create service loopback group 1, and specify its service type as tunnel.

[DeviceC] service-loopback group 1 type tunnel

# Add HundredGigE 1/0/3 to service loopback group 1.

[DeviceC] interface HundredGigE 1/0/3

[DeviceC-HundredGigE1/0/3] port service-loopback group 1

<span id="page-6-0"></span>[DeviceC-HundredGigE1/0/3] quit

# Create a tunnel interface **Tunnel 2**, and specify the tunnel mode as GRE/IPv4.

[DeviceC] interface tunnel 2 mode gre

# Configure an IP address for the tunnel interface **Tunnel 2**.

[DeviceC-Tunnel2] ip address 10.6.1.2 24

# Configure the source interface of the tunnel interface **Tunnel 2** as VLAN-interface 10.

[DeviceC-Tunnel2] source Vlan-interface 10

# Configure the destination address of the tunnel interface **Tunnel 2** as the IP address of VLAN-interface 10 on Device A.

[DeviceC-Tunnel2] destination 191.2.1.1 [DeviceC-Tunnel2] quit

# Configure the OSPF router ID as 10.8.1.1.

[DeviceC] router id 10.8.1.1

# Enable OSPF process 1.

[DeviceC] ospf 1

# Create OSPF area 0.

```
[DeviceC-ospf-1] area 0
```
# Enable OSPF on interfaces whose primary IP addresses are on network 10.8.1.0/24 or 10.6.1.0/24 in area 0.

[DeviceC-ospf-1-area-0.0.0.0] network 10.8.1.0 0.0.0.255 [DeviceC-ospf-1-area-0.0.0.0] network 10.6.1.0 0.0.0.255

## <span id="page-6-1"></span>Verifying the configuration

```
# Verify that Host A can ping Host B successfully. 
C:\ ping 10.7.1.2
Pinging 10.7.1.2 with 32 bytes of data: 
Reply from 10.7.1.2: bytes=32 time=19ms TTL=253 
Reply from 10.7.1.2: bytes=32 time<1ms TTL=253 
Reply from 10.7.1.2: bytes=32 time<1ms TTL=253 
Reply from 10.7.1.2: bytes=32 time<1ms TTL=253 
Ping statistics for 10.7.1.2: 
    Packets: Sent = 4, Received = 4, Lost = 0 (0% loss),
Approximate round trip times in milli-seconds: 
    Minimum = 0ms, Maximum = 19ms, Average = 4ms 
# Verify that Host A can ping Host C successfully. 
C:\> ping 10.8.1.2 
Pinging 10.8.1.2 with 32 bytes of data:
```
Reply from 10.8.1.2: bytes=32 time=18ms TTL=253 Reply from 10.8.1.2: bytes=32 time<1ms TTL=253

```
Reply from 10.8.1.2: bytes=32 time<1ms TTL=253 
Reply from 10.8.1.2: bytes=32 time<1ms TTL=253 
Ping statistics for 10.8.1.2: 
    Packets: Sent = 4, Received = 4, Lost = 0 (0% loss),
Approximate round trip times in milli-seconds: 
    Minimum = 0ms, Maximum = 19ms, Average = 4ms 
# Verify that Host B can ping Host C successfully. 
C:\rangle ping 10.8.1.2
Pinging 10.8.1.2 with 32 bytes of data: 
Reply from 10.8.1.2: bytes=32 time=20ms TTL=251 
Reply from 10.8.1.2: bytes=32 time<1ms TTL=251 
Reply from 10.8.1.2: bytes=32 time<1ms TTL=251 
Reply from 10.8.1.2: bytes=32 time<1ms TTL=251 
Ping statistics for 10.8.1.2: 
   Packets: Sent = 4, Received = 4, Lost = 0 (0% loss),
Approximate round trip times in milli-seconds: 
   Minimum = 0ms, Maximum = 19ms, Average = 4ms
```
### <span id="page-7-1"></span>Configuration files

```
• Device A
```

```
# 
  service-loopback group 1 type tunnel 
# 
vlan 10 
# 
vlan 20 
# 
interface Vlan-interface10 
  ip address 191.2.1.1 255.255.255.0 
# 
interface Vlan-interface20 
  ip address 10.1.1.1 255.255.255.0 
# 
interface HundredGigE1/0/1 
  port link-mode bridge 
  port access vlan 10 
# 
interface HundredGigE1/0/2 
 port link-mode bridge 
  port access vlan 20 
# 
interface HundredGigE1/0/3 
  port link-mode bridge
```

```
 port service-loopback group 1 
     # 
    interface Tunnel1 mode gre 
      source vlan-interface10 
      destination 191.3.1.1 
      ip address 10.5.1.1 255.255.255.0 
    # 
    interface Tunnel2 mode gre 
      source vlan-interface10 
      destination 191.4.1.1 
      ip address 10.6.1.1 255.255.255.0 
    # 
    router id 10.6.1.1 
    # 
    ospf 1 
      area 0.0.0.0 
       network 10.1.1.0 0.0.0.255 
       network 10.5.1.0 0.0.0.255 
       network 10.6.1.0 0.0.0.255 
    # 
• Device B 
    # 
      service-loopback group 1 type tunnel 
    # 
    vlan 10 
    # 
    vlan 20 
    # 
    interface Vlan-interface10 
      ip address 191.3.1.1 255.255.255.0 
    # 
    interface Vlan-interface20 
      ip address 10.7.1.1 255.255.255.0 
    # 
    interface HundredGigE1/0/1 
      port link-mode bridge 
      port access vlan 10 
     # 
    interface HundredGigE1/0/2 
      port link-mode bridge 
      port access vlan 20 
     # 
    interface HundredGigE1/0/3 
      port link-mode bridge 
      port service-loopback group 1 
     # 
    interface Tunnel1 mode gre 
      source Vlan-interface10
```

```
7
```

```
 destination 191.2.1.1 
      ip address 10.5.1.2 255.255.255.0 
    # 
    router id 10.7.1.1 
    # 
    ospf 1 
      area 0.0.0.0 
       network 10.7.1.0 0.0.0.255 
       network 10.5.1.0 0.0.0.255 
    # 
• Device C 
    # 
      service-loopback group 1 type tunnel 
    # 
    vlan 10 
    # 
    vlan 20 
    # 
    interface Vlan-interface10 
      ip address 191.4.1.1 255.255.255.0 
    # 
    interface Vlan-interface20 
      ip address 10.8.1.1 255.255.255.0 
    # 
    interface HundredGigE1/0/1 
      port link-mode bridge 
      port access vlan 10 
    # 
    interface HundredGigE1/0/2 
      port link-mode bridge 
      port access vlan 20 
    # 
    interface HundredGigE1/0/3 
      port link-mode bridge 
      port service-loopback group 1 
    # 
    interface Tunnel2 mode gre 
      source Vlan-interface10 
      destination 191.2.1.1 
      ip address 10.6.1.2 255.255.255.0 
    # 
    router id 10.8.1.1 
    # 
    ospf 1 
      area 0.0.0.0 
       network 10.8.1.0 0.0.0.255 
       network 10.6.1.0 0.0.0.255 
    #
```
## <span id="page-10-1"></span><span id="page-10-0"></span>**Related documentation**

- *H3C S6850 & S9850 Switch Series Layer 3—IP Services Configuration Guide-Release 655x*
- *H3C S6850 & S9850 Switch Series Layer 3—IP Services Command Reference-Release 655x*
- *H3C S9820-64H Switch Layer 3—IP Services Configuration Guide-Release 655x*
- *H3C S9820-64H Switch Layer 3—IP Services Command Reference-Release 655x*
- *H3C S6850 & S9850 Switch Series Layer 3—IP Routing Configuration Guide-Release 655x*
- *H3C S6850 & S9850 Switch Series Layer 3—IP Routing Command Reference-Release 655x*
- *H3C S9820-64H Switch Layer 3—IP Routing Configuration Guide-Release 655x*
- *H3C S9820-64H Switch Layer 3—IP Routing Command Reference-Release 655x*